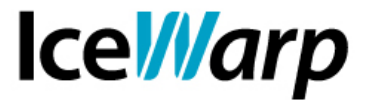

# **I tuoi contatti non ricevono più messaggi da te? Controlla se sei inserito in una lista RBL**

I contatti dei vostri utenti non riescono a ricevere alcun messaggio da loro? I vostri utenti ricevono notifiche di mancata consegna a causa di **scarsa reputazione** del server? Il motivo potrebbe essere l'inserimento dell'IP del vostro server in una lista RBL.

Le **RBL** (Real-Time Blackhole List) o **DNSBL** (Blackhole List basate sui DNS) sono infatti elenchi di IP di host e reti responsabili di aver dato origine a comunicazioni di tipo SPAM.

La maggior parte dei mail server è configurata per respingere o contrassegnare i messaggi provenienti da questi indirizzi dando così origine a **problemi di incomunicabilità** tra mittenti e potenziali destinatari.

E' pertanto opportuno che l'amministratore di un server venga **il prima possibile** a conoscenza di queste situazioni, così da muoversi rapidamente per la loro risoluzione.

Grazie allo strumento *RBL Check*, illustrato in questa guida, le maggiori liste saranno **periodicamente monitorate** e sarà segnalato l'eventuale inserimento dell'IP del server in una o più di esse affinché l'amministratore possa **intervenire tempestivamente** individuando eventuali intrusioni, mettendo in sicurezza il sistema e, infine, richiedendo la rimozione ai responsabili della lista.

Di seguito potete trovare tutte le istruzioni per installare sul vostro server lo strumento predisposto dal nostro team di supporto IceWarp, che vi permetterà di migliorare la qualità e l'efficienza dei vostri servizi.

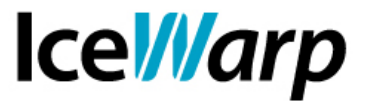

### **HOW-TO RBL CHECK**

#### **Installazione script ed impostazione parametri**

Lo script si installa estraendo la cartella compressa *rbl.zip* nella root del Web Server di IceWarp (*<IceWarp\_path>\html* ).

Fatto ciò lo script potrà essere richiamato manualmente via Web, controllandone il risultato per mezzo di un browser.

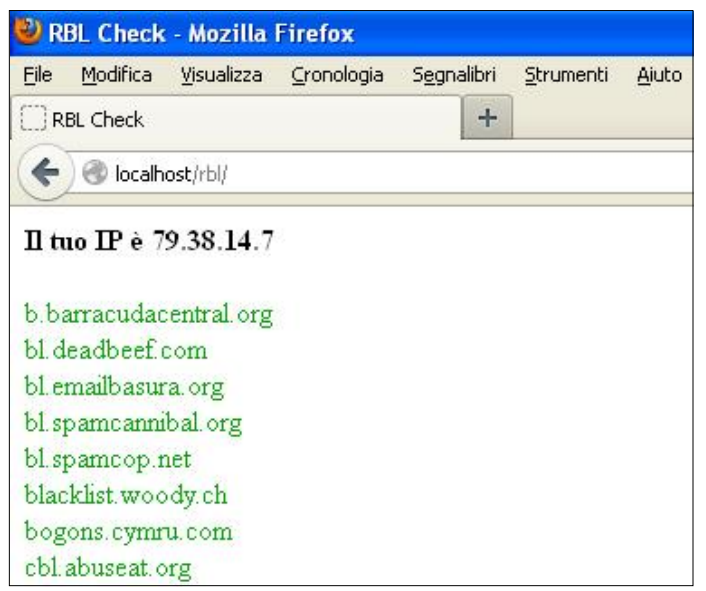

L'IP dal quale la pagina è stata richiamata verrà indicato, seguito dall'elenco delle liste, ciascuna delle quali sarà contraddistinta dal colore verde o rosso a seconda che l'IP in questione sia o meno contenuto in essa. Le liste per le quali esiste un sito di riferimento saranno collegate ad esso e vi si potrà accedere tramite un semplice click.

In alternativa l'esecuzione dello script potrà essere pianificata per mezzo delle funzionalità di IceWarp Server *[Sistema > Strumenti > Attività ed eventi]*.

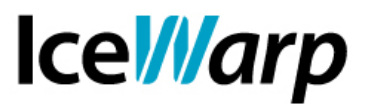

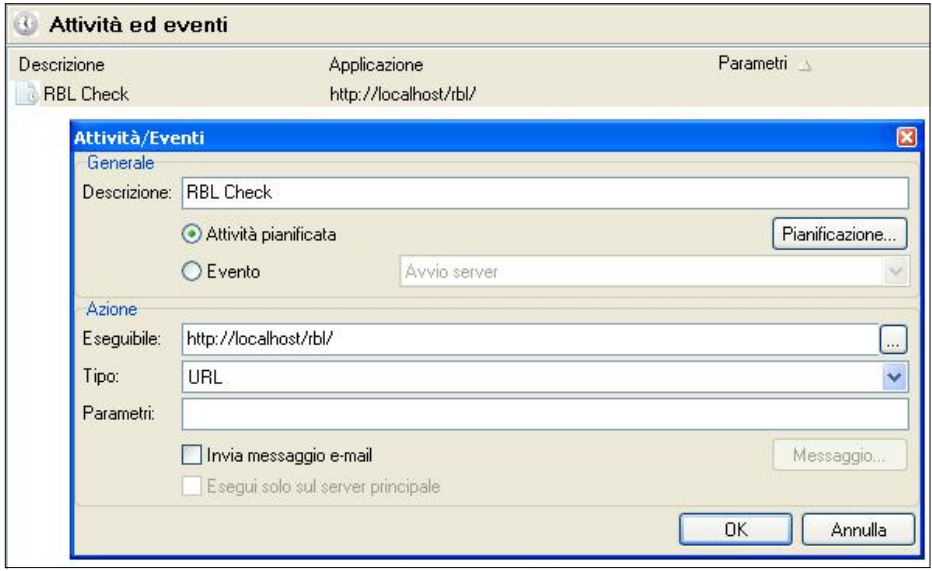

Se una delle liste contiene l'IP, una e-mail di notifica verrà generata ed inviata ad un contatto amministrativo che sarà l'indirizzo e-mail degli allarmi indicato in *[Sistema > Strumenti > Monitor di sistema > Indirizzo e-mail allarmi]* oppure, nel caso in cui questo non sia presente, l'indirizzo e-mail dell'amministratore del dominio primario. Nel caso in cui si desideri che l'avviso venga inviato ad un indirizzo diverso, esso potrà essere inserito nel file *index.php*, al posto di *\$rcpt*, nella seguente riga

```
$com1->AddRecipient($rcpt, "Responsabile");
```
Nella stessa sezione sarà possibile modificare altri parametri in modo da personalizzare la mail di notifica generata:

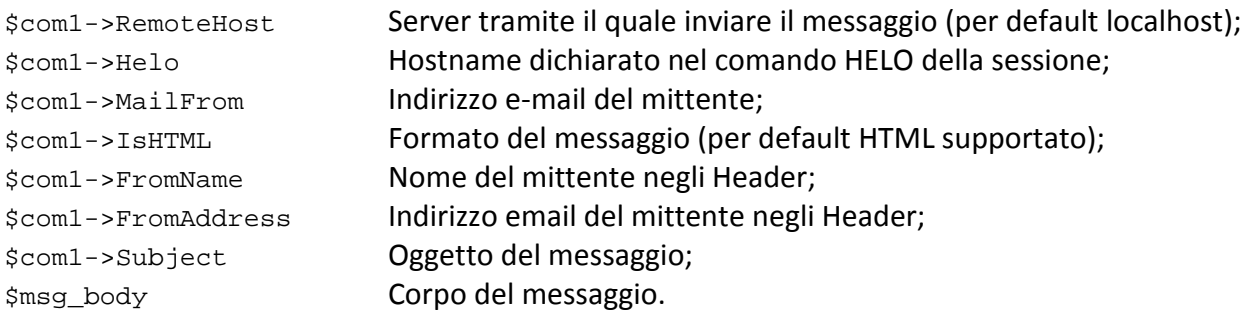

**FAST***flow* **S.r.l. – Ice***Warp* **Italia**

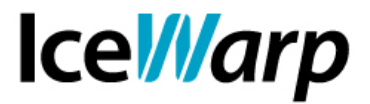

## **Funzionamento**

Lo script sfrutta la modalità di consultazione tradizionale delle liste, ovvero dato un IP A.B.C.D richiede il record A per *D.C.B.A.<nomelista>*

Per fare questo lo script si appoggia ad un [servizio,](http://www.icewarp.it/whatismyip/) offerto da IceWarp Italia, che restituisce l'IP della rete dal quale viene richiamato.

Se l'interrogazione restituisce risultato significa che l'IP è contenuto nella lista.

## **Log**

Ogni esecuzione dello script, sia quando richiamato manualmente che quando eseguito come attività pianificata, viene registrata in un apposito file di log salvato all'interno della stessa cartella.

```
### Script eseguito il 9/4/2013 alle 15:49:21 ###
IP A.B.C.D inserito in
bogons.cymru.com
La mail di notifica è stata inviata a notifiche@demo.com
```
**FAST***flow* **S.r.l. – Ice***Warp* **Italia**